**Document version: 1.0 Date: 05.09.2012**

**Product: OIT...-F113-B12-CB. Author: Ralf Rössling / Juergen Warkus**

# **SIMATIC S7 Demo FB for EASY Mode Operation**

To activate the EASY Mode with the OIT System, the connection needs to be established via the die TCP/IP port 10100 from the PLC to the OIT System. If this connection is established, the OIT now operates automatically in the EASY-Mode. This means that it is waiting for a trigger signal then it takes a picture of the code plate and sends a response telegram.

The trigger signal could either be given via a trigger sensor, which is connected to the trigger input connector of the OIT System, or a trigger command, send from the PLC. The trigger sensor could be any PNP NO sensor, e.g. a proximity switch from Pepperl+Fuchs with an E2 output. A rising edge will activate the reading.

To start a reading via a trigger command, the PLC needs to send a telegram which consists of a Start character '#', the command 'R' and the termination sequence  $CR + LF$ .

After every operation the OIT System sends a 14 byte telegram to the PLC. The telegram consists of a Start character '#', a 6-digit code, 4 byte Status information, a checksum character and the termination sequence CR + LF. If the code plate could not be read properly, instead of the 6-digit code number the error code 'NOREAD' appears.

## **Communication OIT -> SPS**

Response telegram for , Codeplate detected 'OIT->SPS:

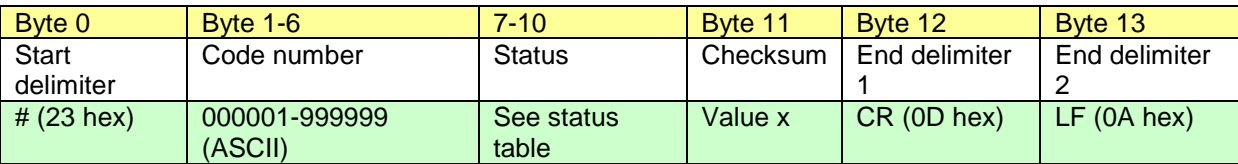

Response telegram , Codeplate not detected' OIT->SPS:

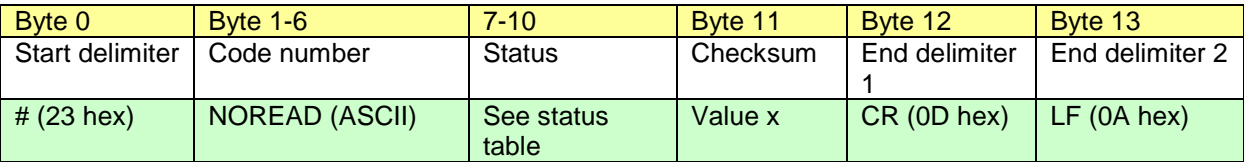

Checksum Calculation:

Definition  $x =$  unsigned byte

 $X = Byte0 XOR$  Byte1  $X = X$  XOR Byte2 **. . .**  $X = X$  XOR Byte9  $X = X$  XOR Byte10

Byte  $11 =$  Value X

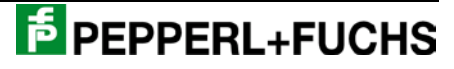

## Status table (Bytes 7-10):

 $1 =$  active and  $0 =$  not active.

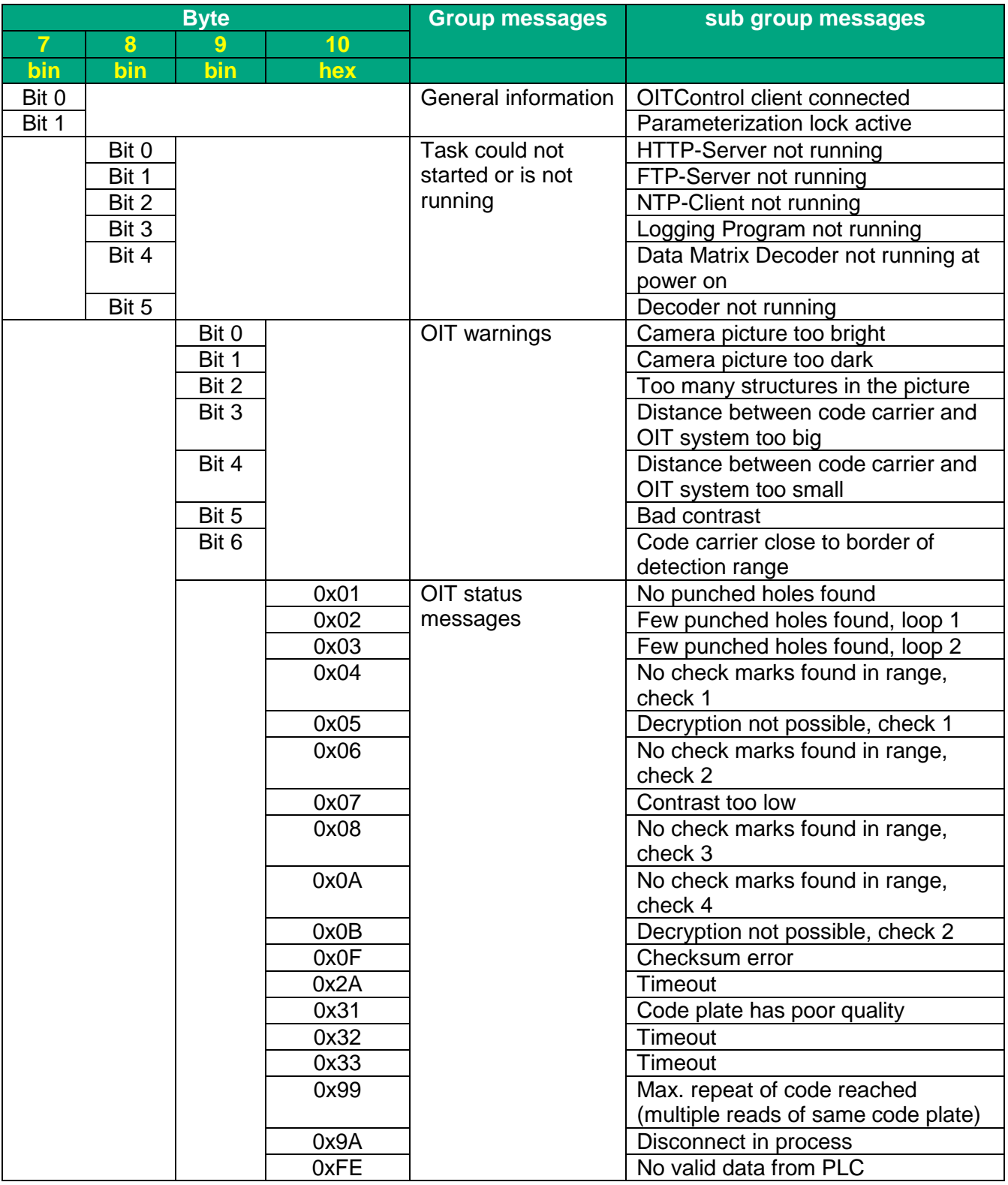

# **Communication SPS -> OIT**

Trigger Telegram SPS->OIT:

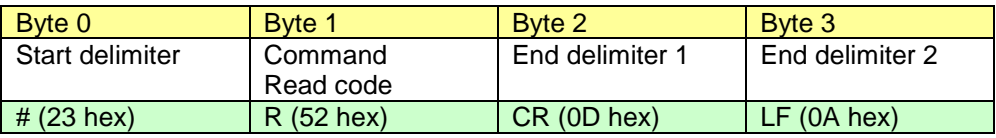

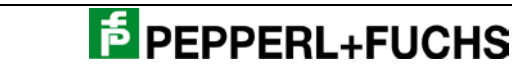

# **Commissioning of OIT…-F113-B12-CB with S7 PLC, using the EASY Mode**

1. Setting up the network connection

Enter IP-Address and Subnet mask values

Default settings of OIT System are 192.168.0.65 and 255.255.255.0

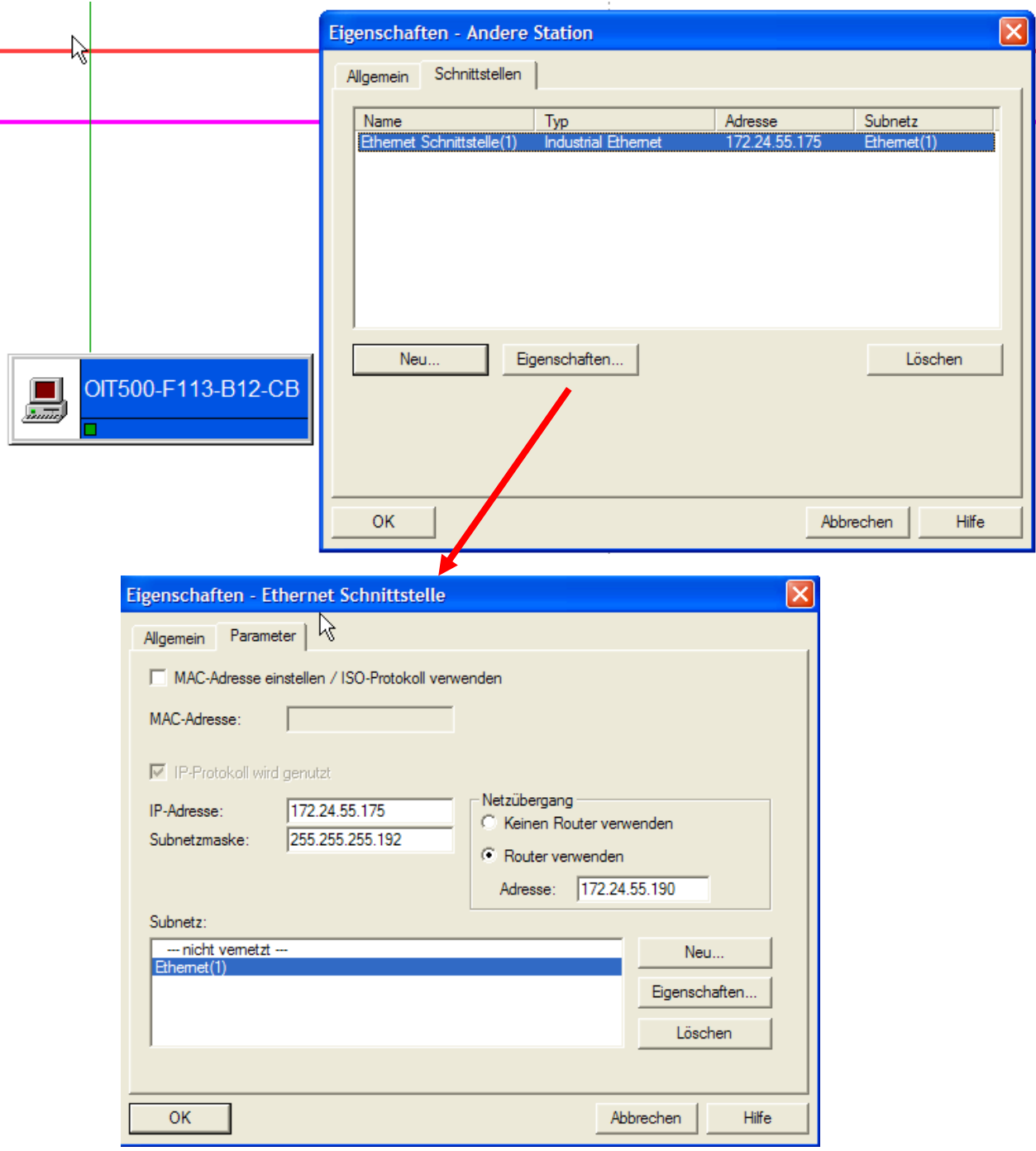

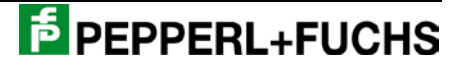

The OIT System operates as a server, so the option 'Active Connection Establishment' needs to be activated. Insert values for the parameter ID and LADDR.

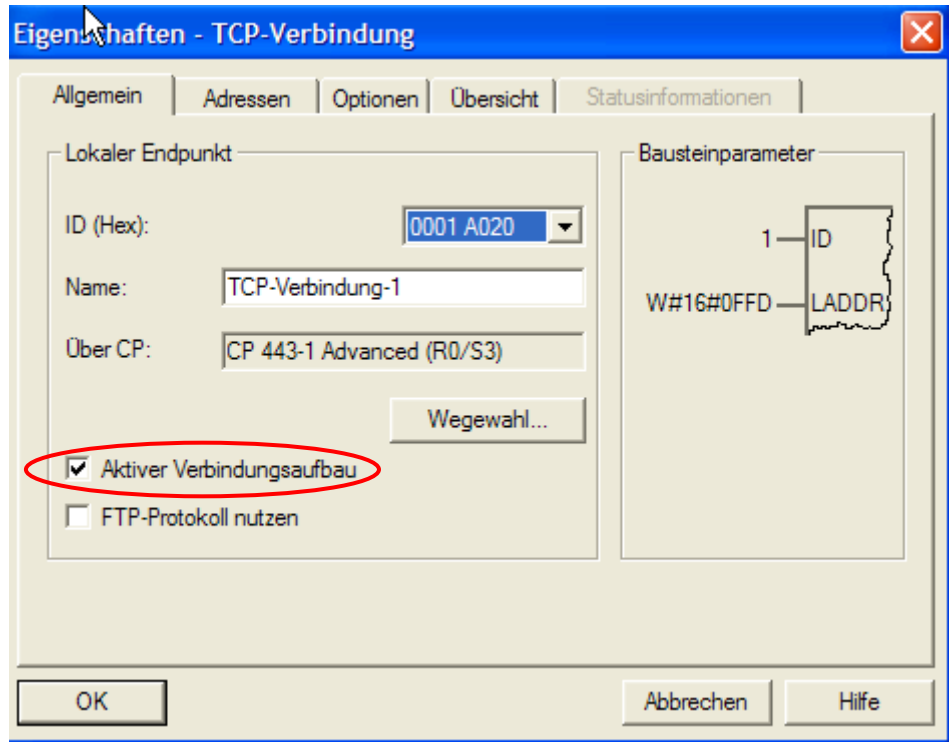

The EASY Mode requires a connection via Port 10100.

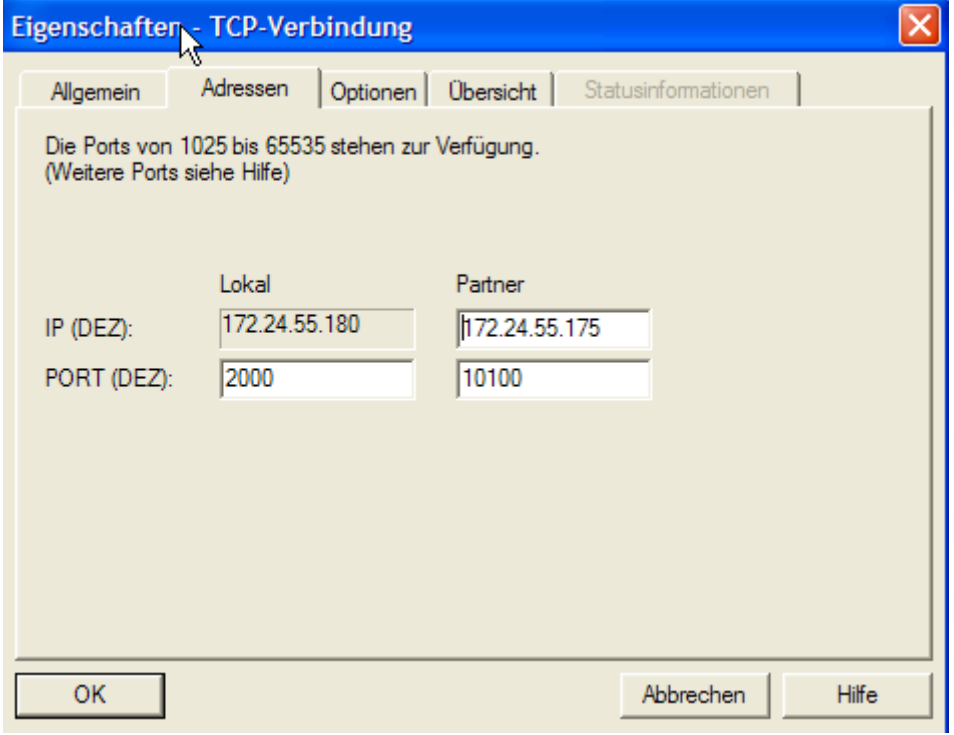

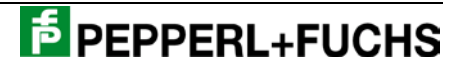

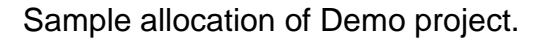

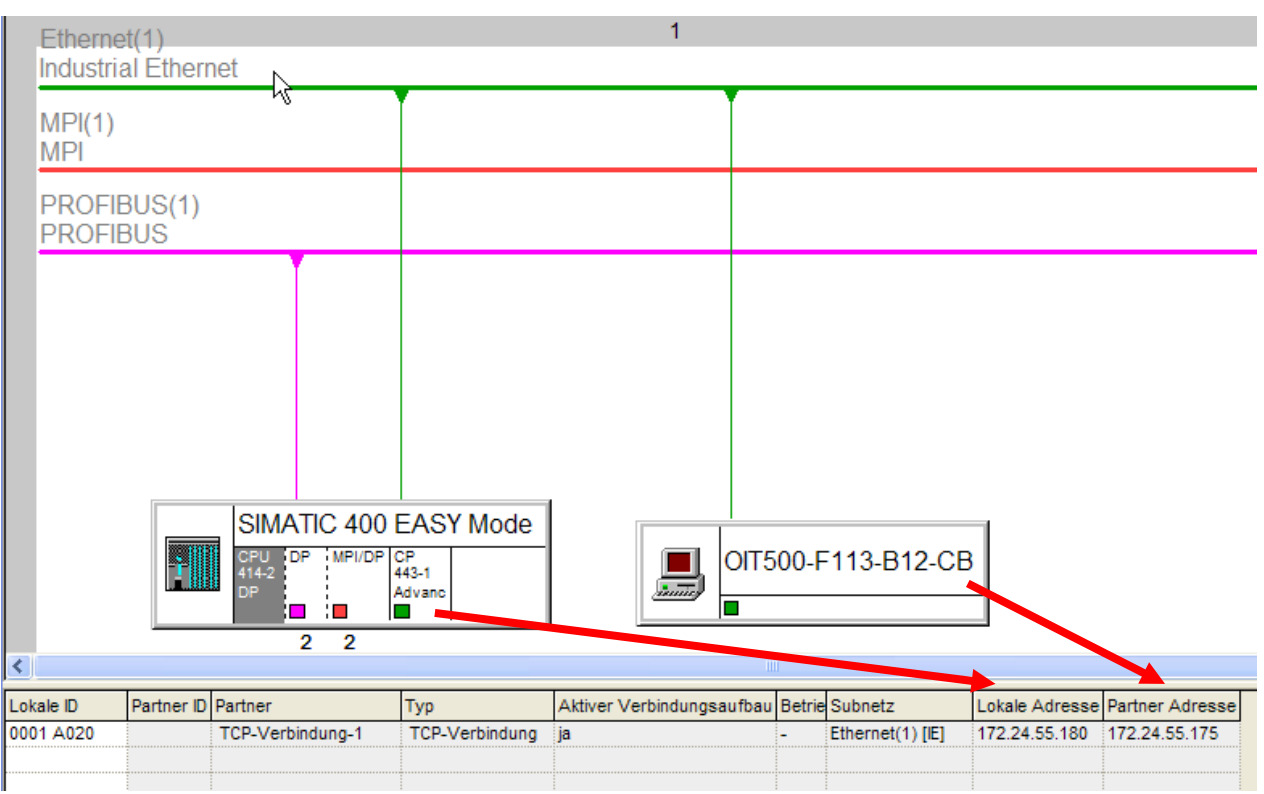

2. Demo Function blocks FBxx

The Demo Functions block evaluates the response telegram from the OIT System and sets the flags for further data processing.

Our Demo Function block is realized as Multi-instance FB and uses the following standard FBs from Siemens:

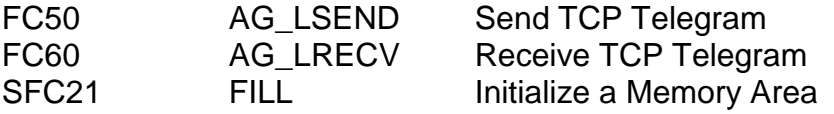

If there are new data available, the output 'NewData' will be set for one PLC cycle. If the reading was successful, the flag, ReadOK' is set to ,1' and the ID Code is available in the 'IDCode' data area. If the reading failed, the flag, ReadError' is set instead.

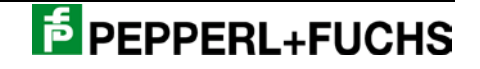

The reading of the code plate could be started in two ways: Either via a signal from a sensor, connected to the trigger input – or via software by setting the input flag 'ReadCode' (positive slope)

A rising slope on the input flag , ResetData' deletes the FB flags and the data.

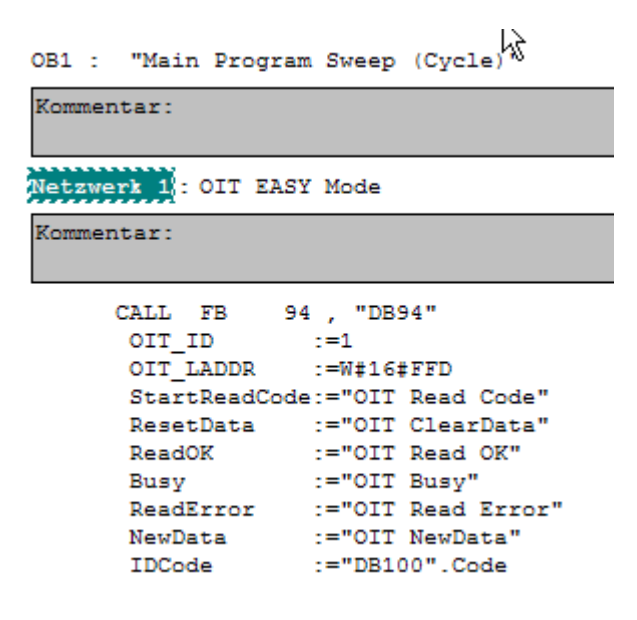

The , Busy' output flag behaves different, depending if the reading is started via a trigger sensor (hardware) or via trigger command (software).

Status information of the OIT Systems are available in the response telegram and could be found in the Instance-datablock 'OIT\_recv' (see status table on page 3).

> OIT\_recv.OIT\_Read[8] OIT\_recv.OIT\_Read[9] OIT\_recv.OIT\_Read[10] OIT\_recv.OIT\_Read[11]

#### *Reading activated via trigger sensor:*

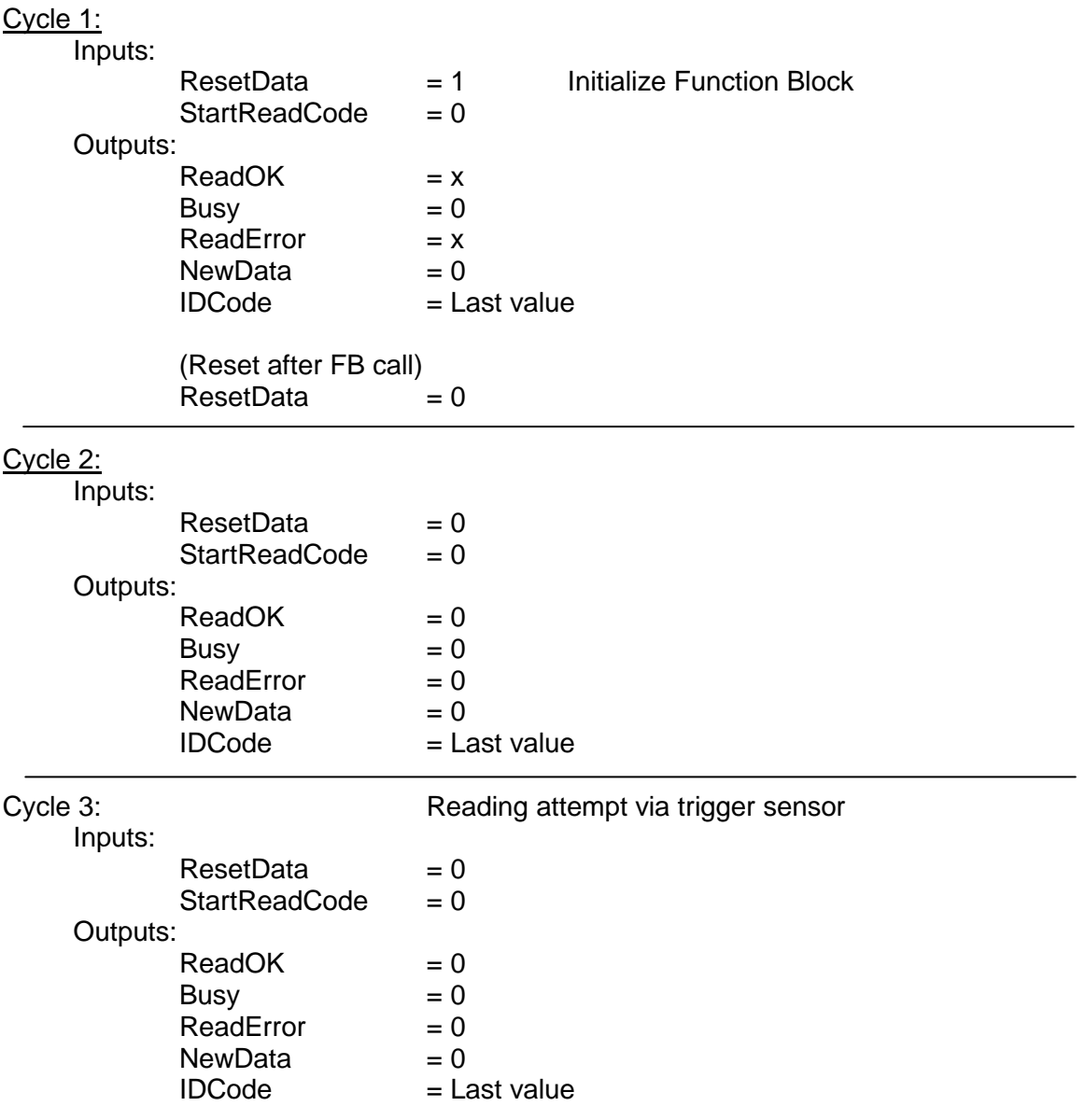

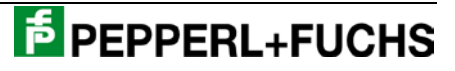

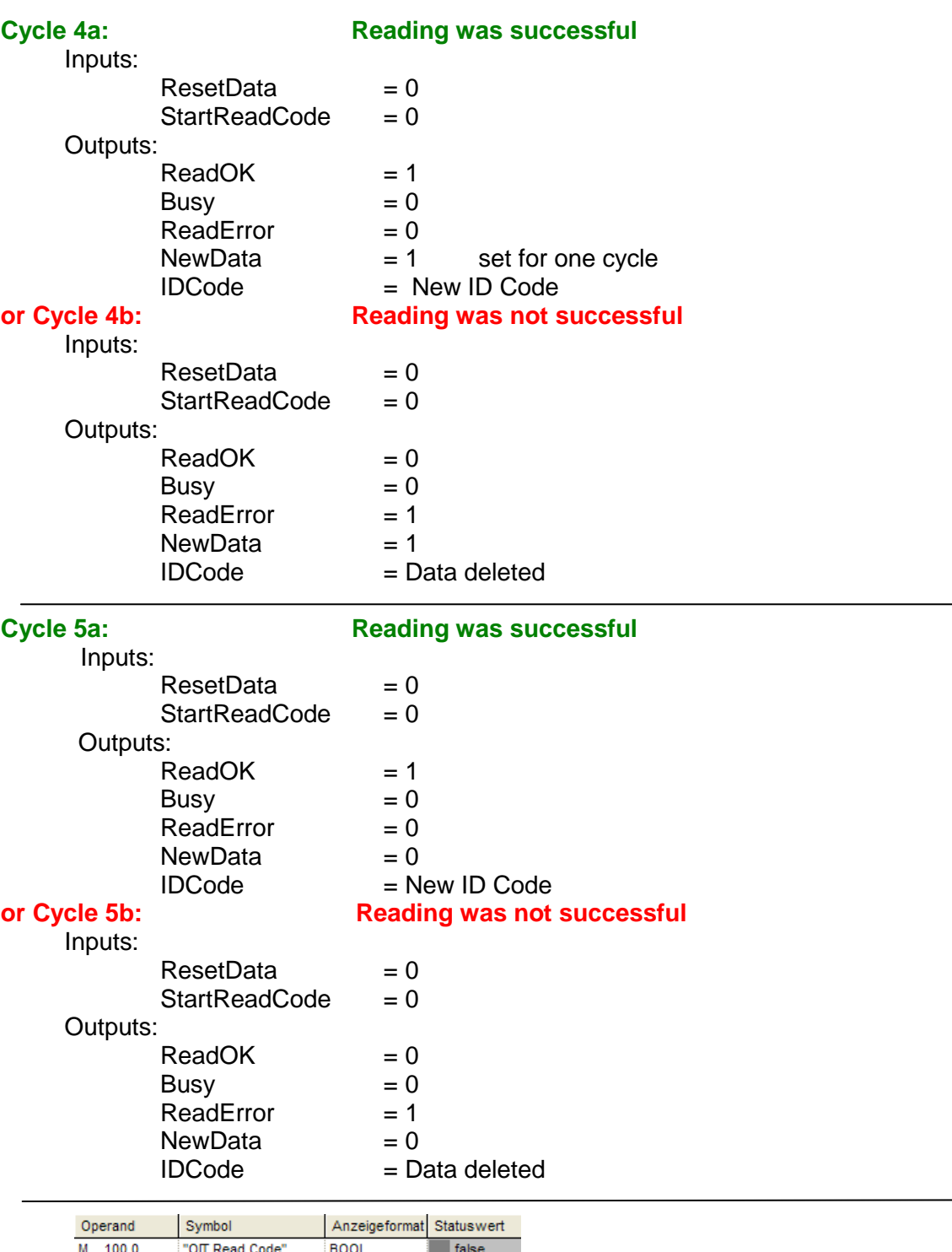

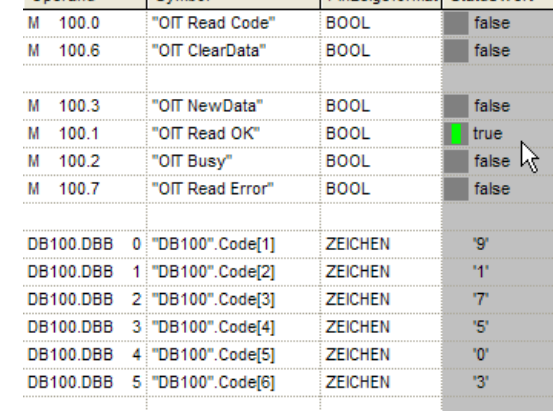

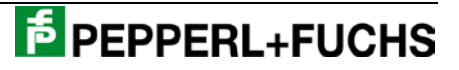

## *Reading activated via trigger telegram:*

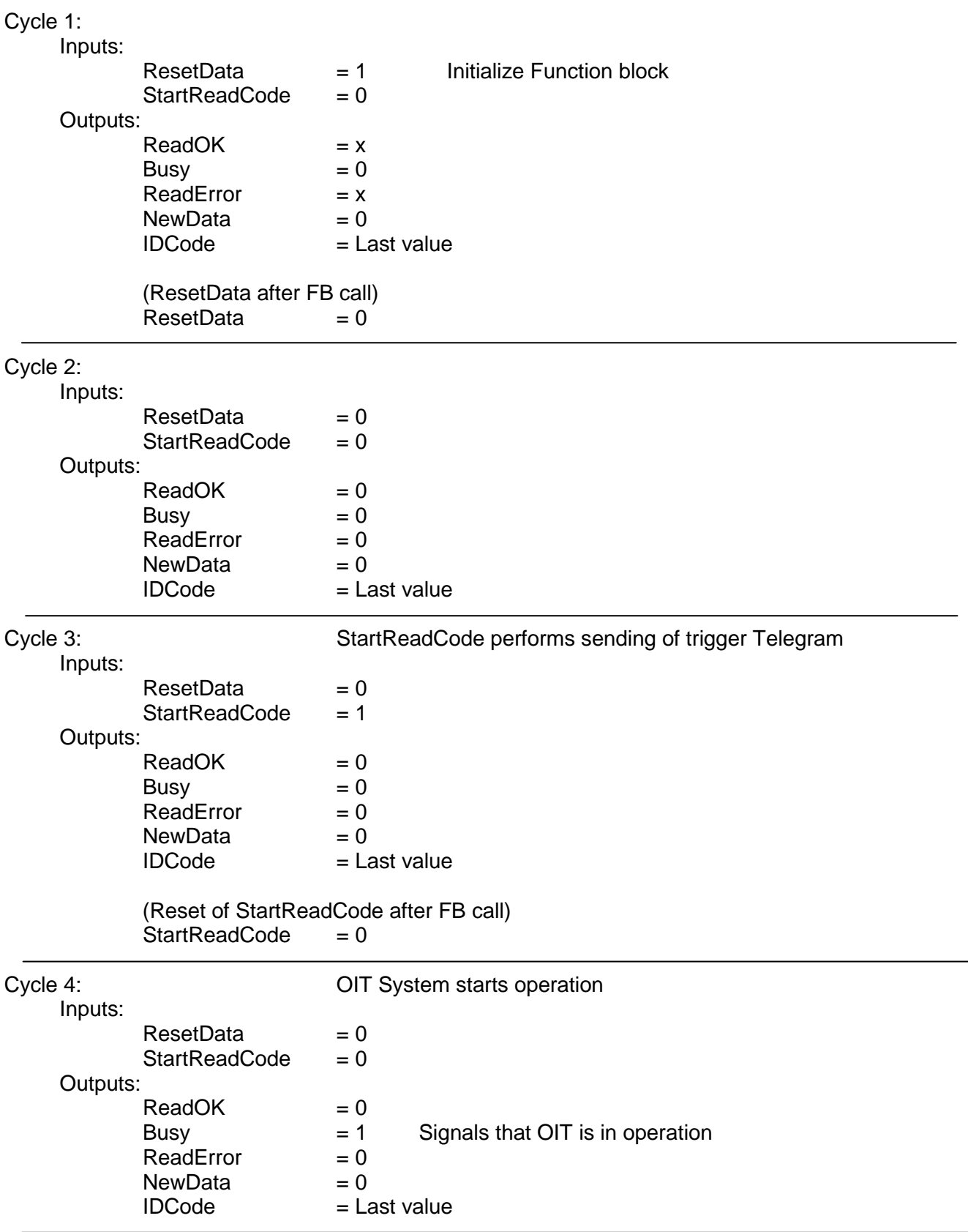

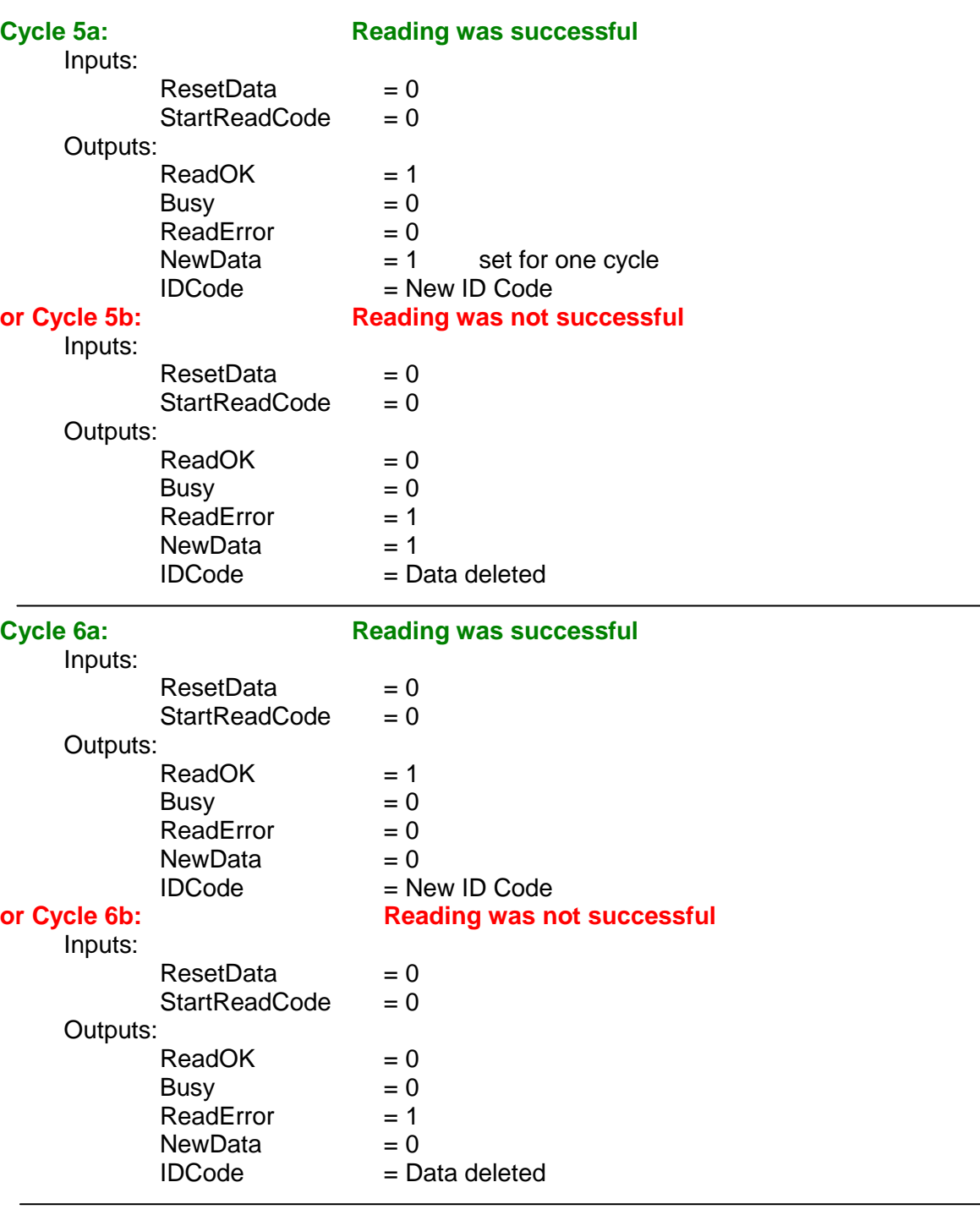

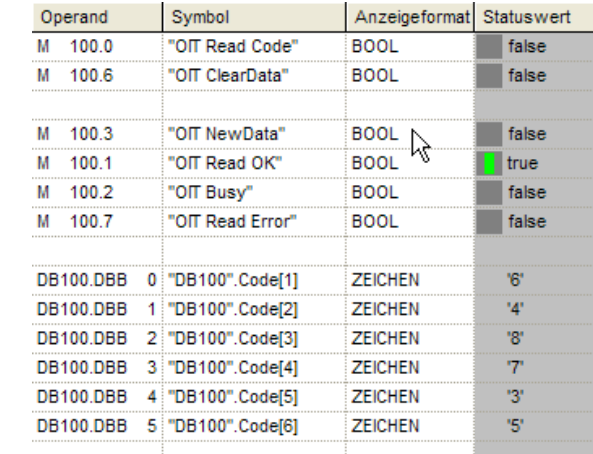

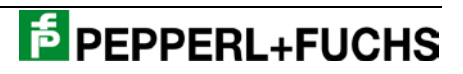